# SimNewB

User Guide

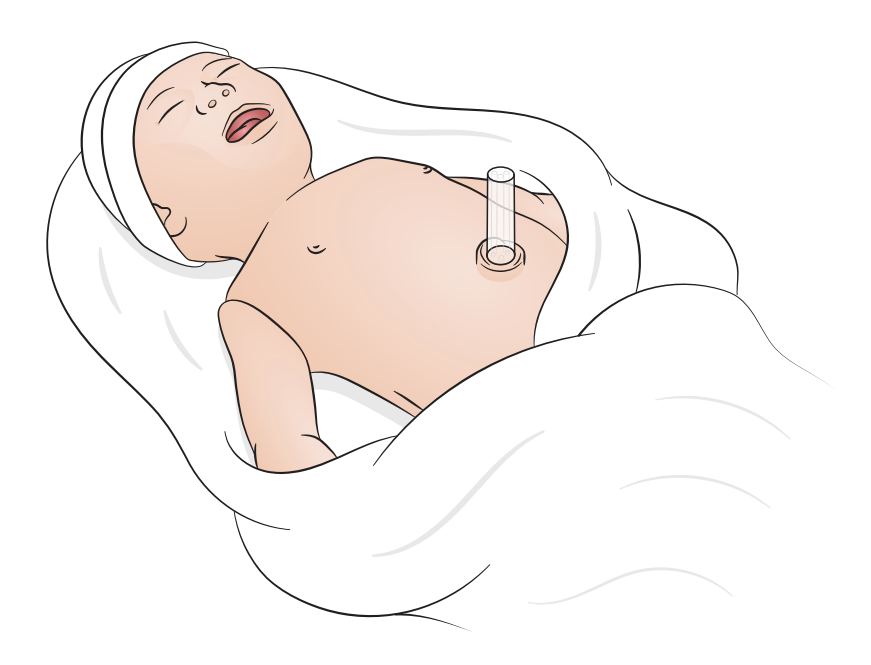

www.laerdal.com

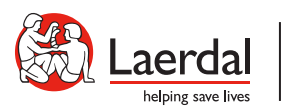

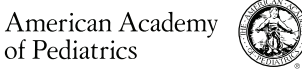

DEDICATED TO THE HEALTH OF ALL CHILDREN<sup>®</sup>

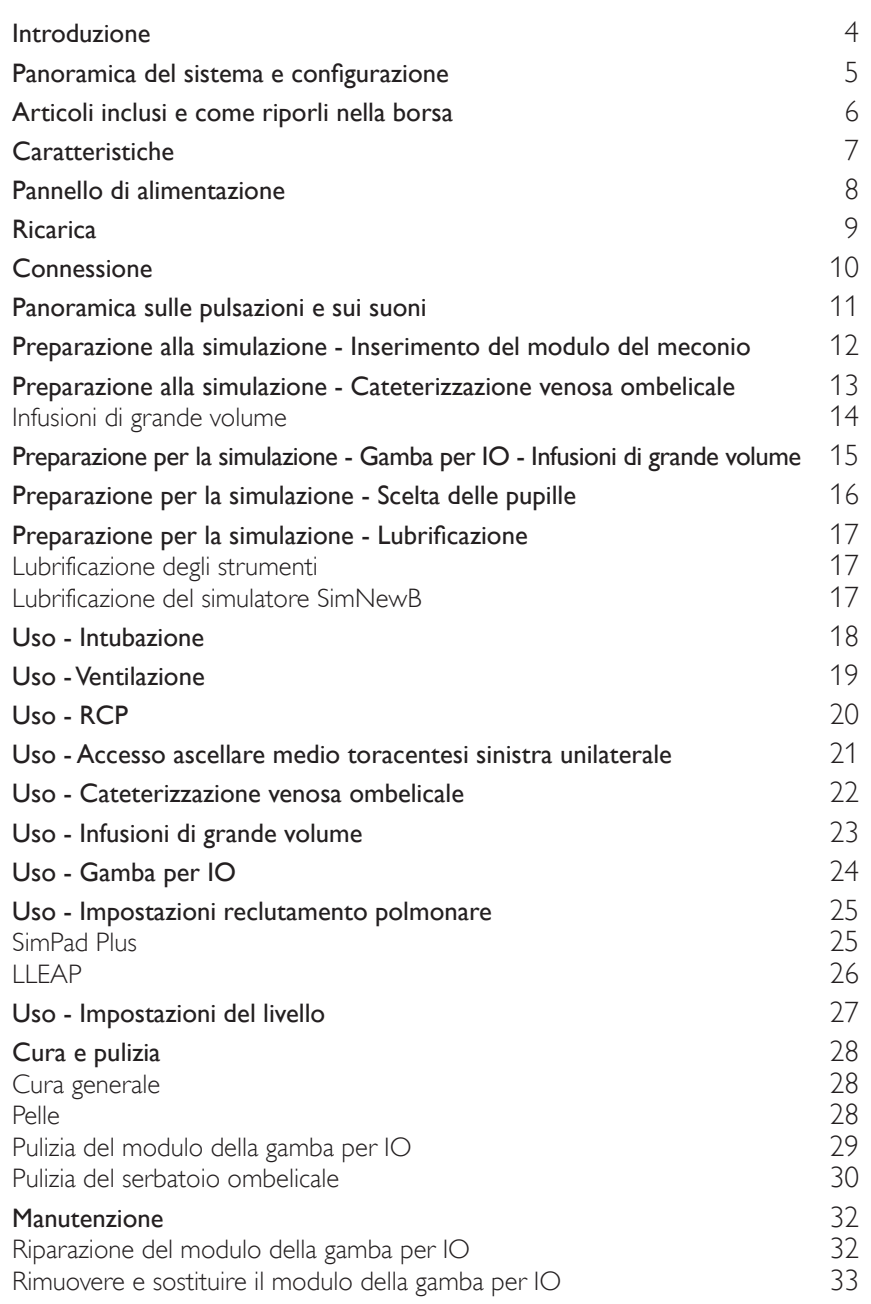

# <span id="page-3-0"></span>Introduzione

SimNewB è un simulatore neonatale tetherless progettato per aiutare a migliorare la rianimazione neonatale e per soddisfare gli obiettivi specifici di apprendimento dei protocolli di rianimazione neonatale. Ideato per la simulazione dei primi 10 minuti di vita, SimNewB offre un training realistico per interventi critici.

Gli articoli inclusi possono apparire diversi e possono cambiare.

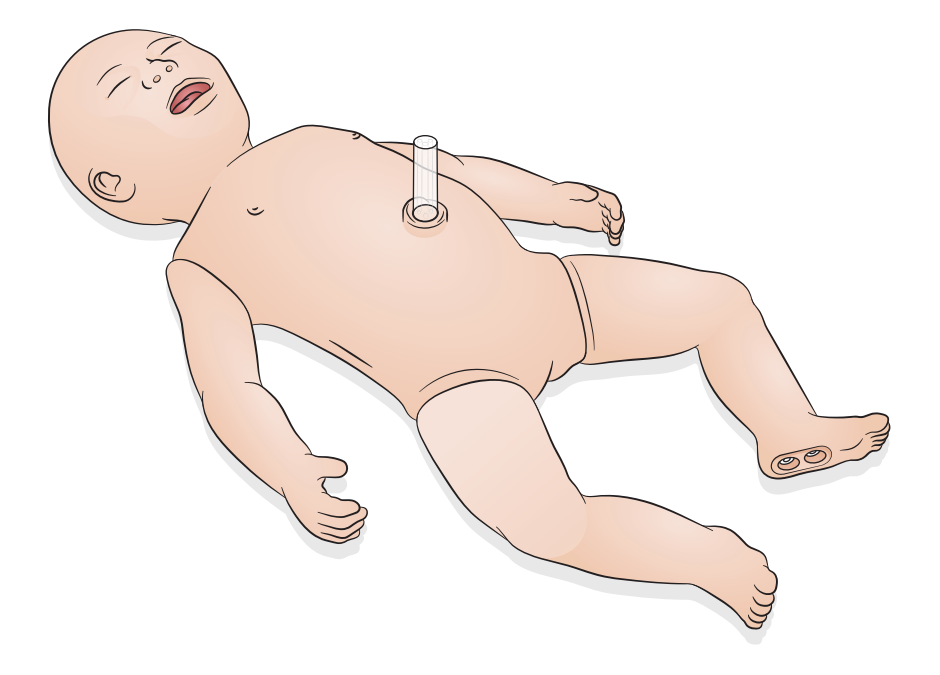

<span id="page-4-0"></span>Il simulatore SimNewB può essere controllato dall'operatore mediante un tablet o un PC con il software LLEAP di Laerdal installato oppure usando SimPad Plus, che è il tablet proprietario di Laerdal.

Sia il software LLEAP che il tablet SimPad Plus consentono all'operatore di eseguire le sessioni usando scenari pre-programmati in modalità automatica o manuale.

È possibile visualizzare i segni vitali su un monitor paziente simulato (opzionale) sia con LLEAP sia SimPad Plus.

SimNewB e il monitor paziente possono essere entrambi utilizzati in modalità wireless.

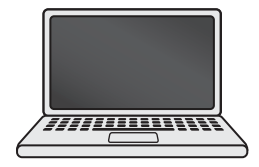

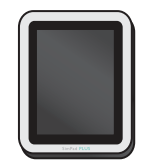

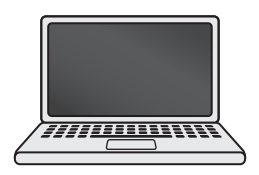

LLEAP SimPad PLUS Patient Monitor

Nota

- *La Guida per l'utente di SimPad PLUS è disponibile sul sito* [www.laerdal.com/support](https://www.laerdal.com/ProductDownloads.aspx?productId=487)
- *Per accedere ai file della Guida di LLEAP, selezionare Help in Laerdal Simulation Home*
- *Per istruzioni di connessione dettagliate, scaricare l'introduzione alla configurazione wireless dal sito*  [www.laerdal.com/SimNewB](https://www.laerdal.com/doc/88/SimNewB#/Downloads)
- *Per sfruttare al meglio il training di simulazione, scaricare gli scenari gratuiti dal sito:* [www.laerdal.com](https://www.laerdal.com/products/tech/complimentary-simulation-scenarios/)

<span id="page-5-0"></span>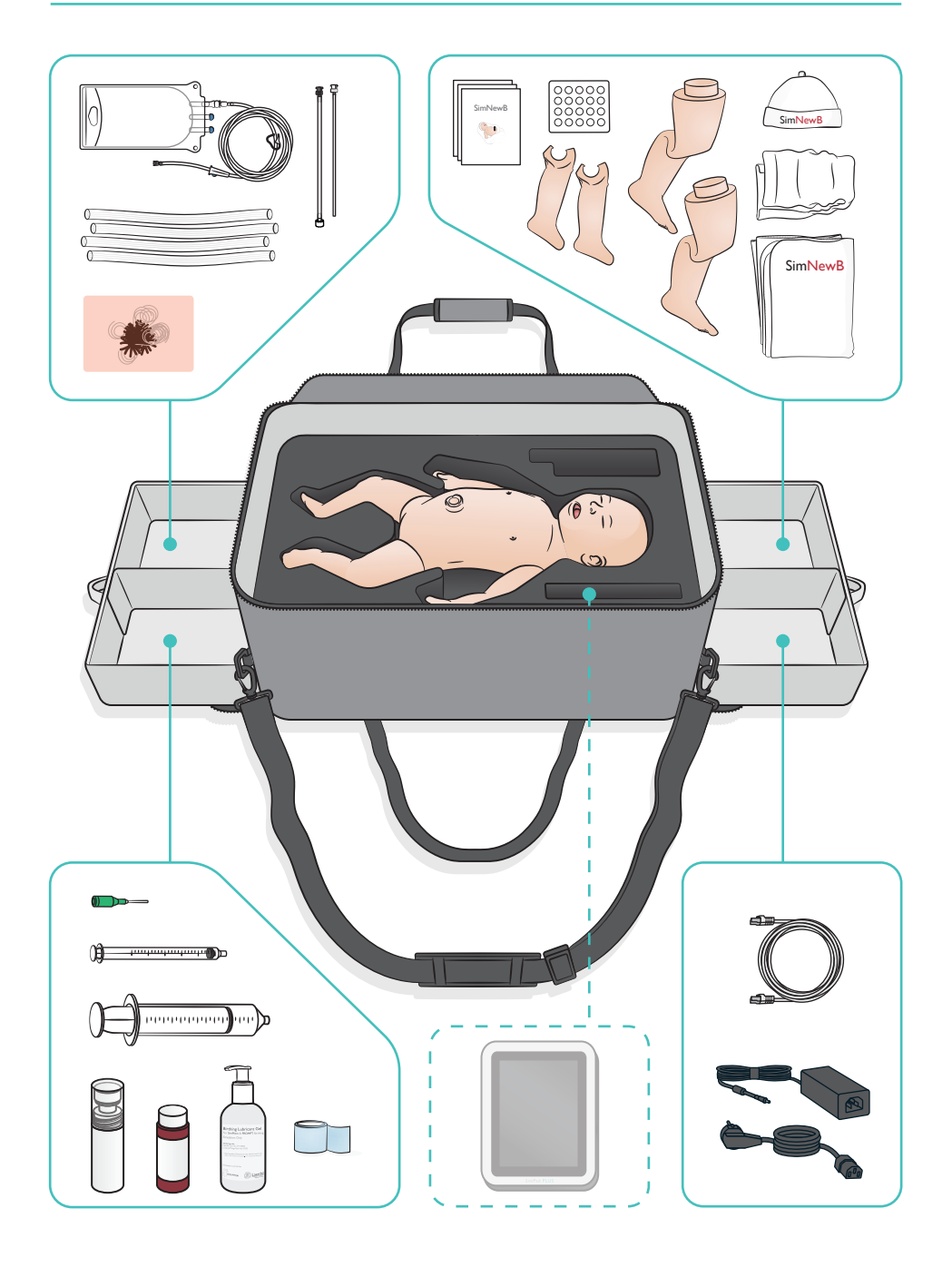

#### <span id="page-6-0"></span>Caratteristiche delle vie aeree

- Vie aeree anatomicamente realistiche
- Inserimento del tubo ET nasale e orale
- Inserimento della maschera laringea
- Manovra di Sellick
- Sollevamento e abbassamento toracico bilaterale e unilaterale con ventilazione a pressione positiva
- Intubazione del bronco principale destro
- Aspirazione
- Resistenza polmonare variabile
- Inserimento del tubo gastrico
- Distensione dello stomaco
- Manovra di reclutamento polmonare

#### Caratteristiche respiratorie

- Respirazione spontanea con frequenza e profondità variabili
- Sollevamento e abbassamento toracico bilaterale e unilaterale
- Suoni respiratori normali e anomali
- Rumori polmonari anteriori
- Suoni respiratori unilaterali
- Saturazione ossigeno simulata
- Toracentesi unilaterale
- Pneumotorace

#### Funzioni vascolari

- Accesso IO bilaterale
- Cordone ombelicale simulato
- Accesso ombelicale
- Ritorno di sangue simulato alla cannulazione

#### Funzioni circolatorie

- Pulsazione ombelicale
- Pulsazione brachiale bilaterale
- Cianosi centrale

#### Funzioni cardiache

• Training RCP di base

#### Altre funzioni

- Pupille normali, midriatiche e miotiche
- Suoni vocali, polmonari e cardiaci
- Braccia Movimenti e convulsioni

# <span id="page-7-0"></span>Pannello di alimentazione

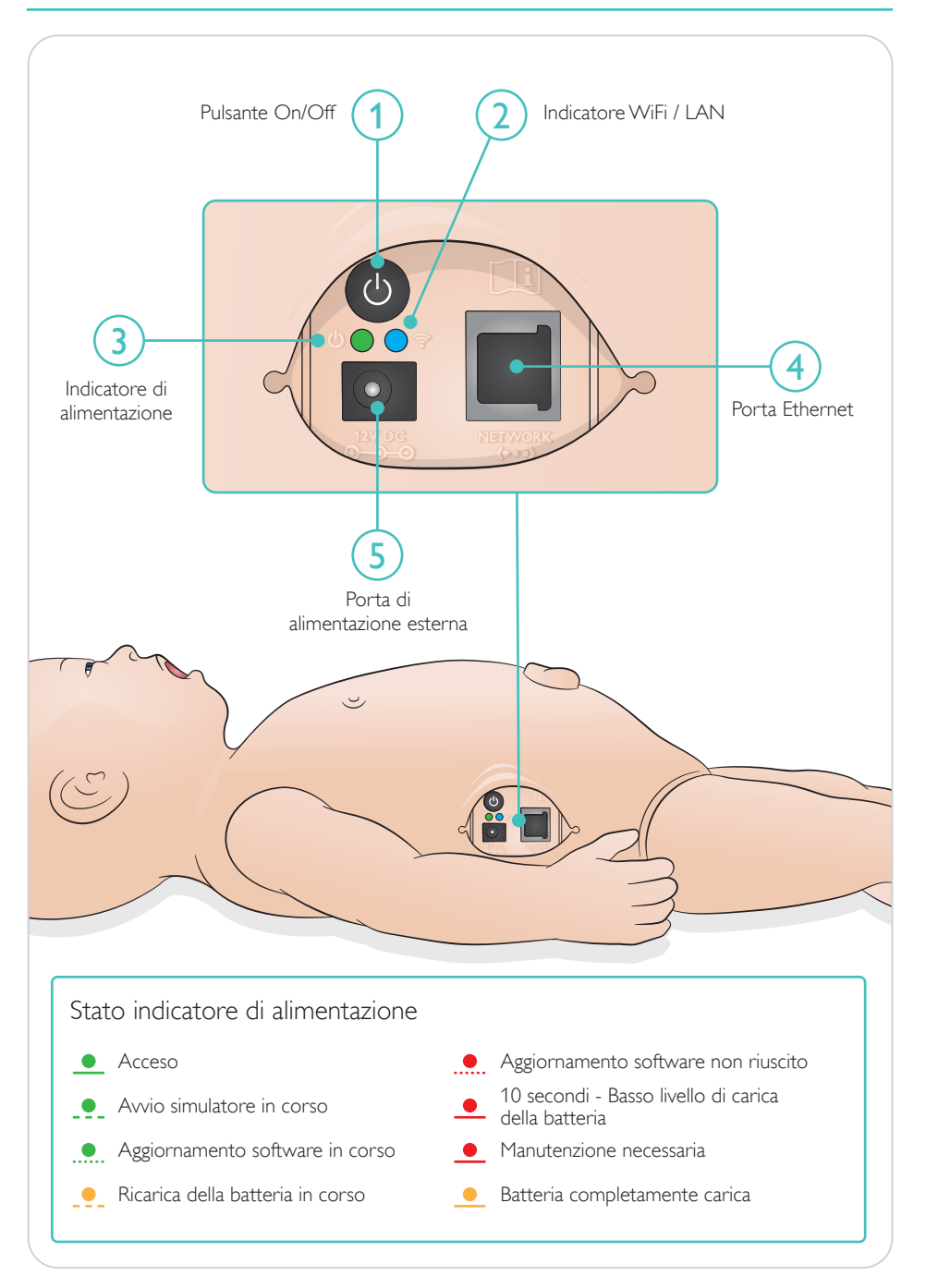

<span id="page-8-0"></span>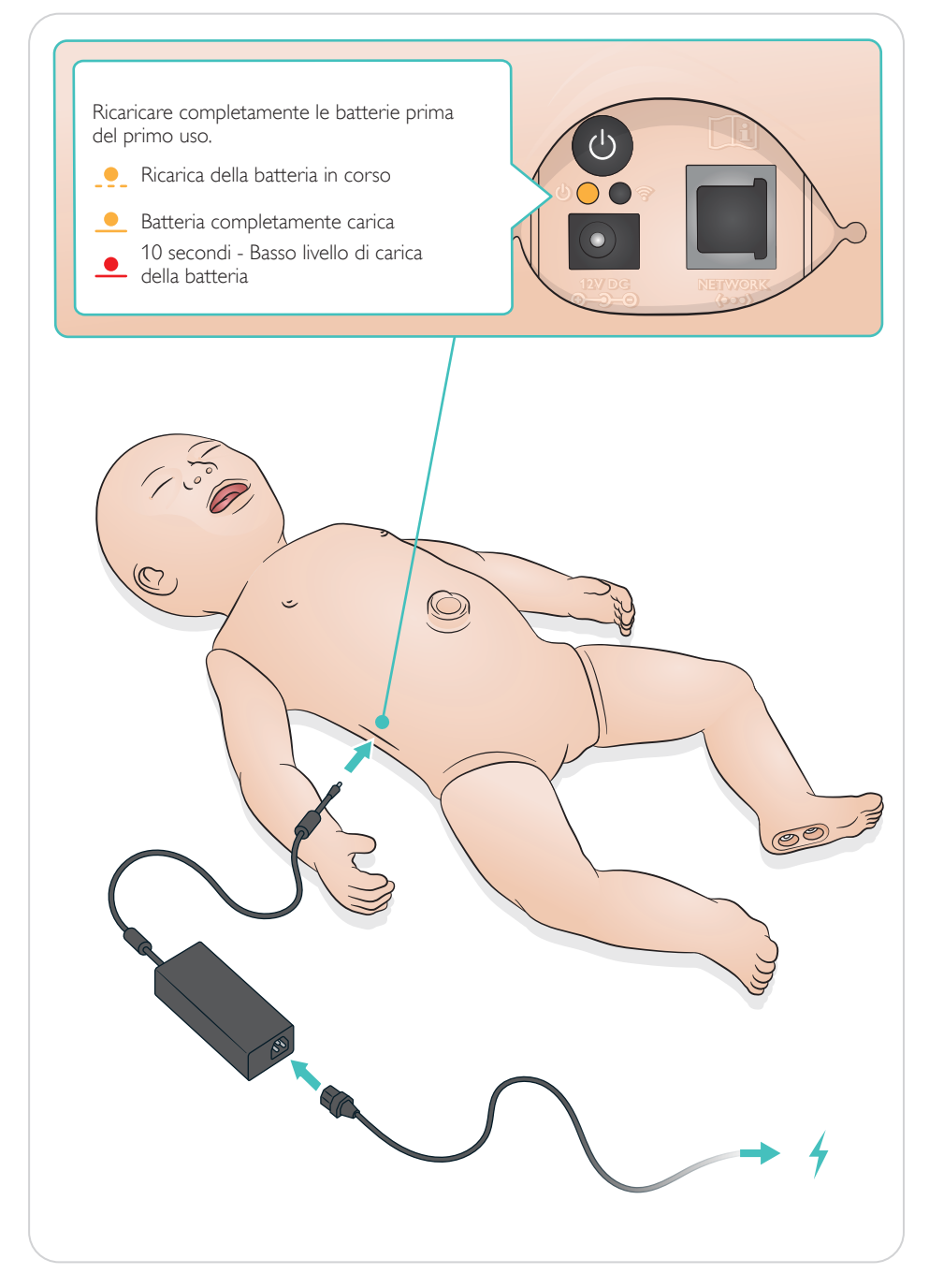

# <span id="page-9-0"></span>Connessione

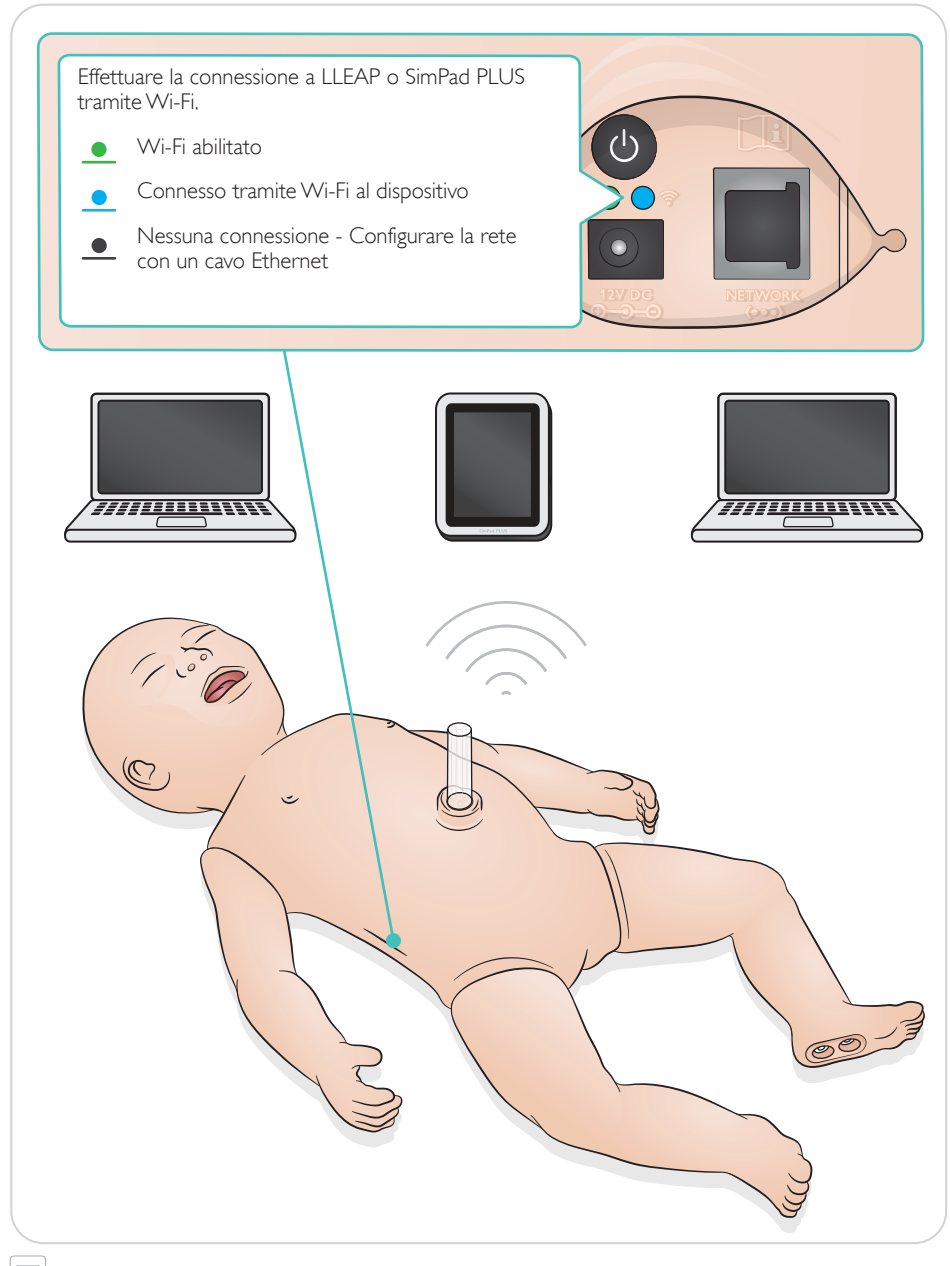

 $\equiv$  Nota

*Per istruzioni di connessione dettagliate, scaricare l'introduzione alla configurazione wireless dal sito*  [www.laerdal.com/SimNewB](https://www.laerdal.com/doc/88/SimNewB#/Downloads)

<span id="page-10-0"></span>Le pulsazioni e i suoni sono controllati in SimPad PLUS o LLEAP.

Pulsazioni ombelicali e brachiali

Suoni vocali, polmonari e cardiaci

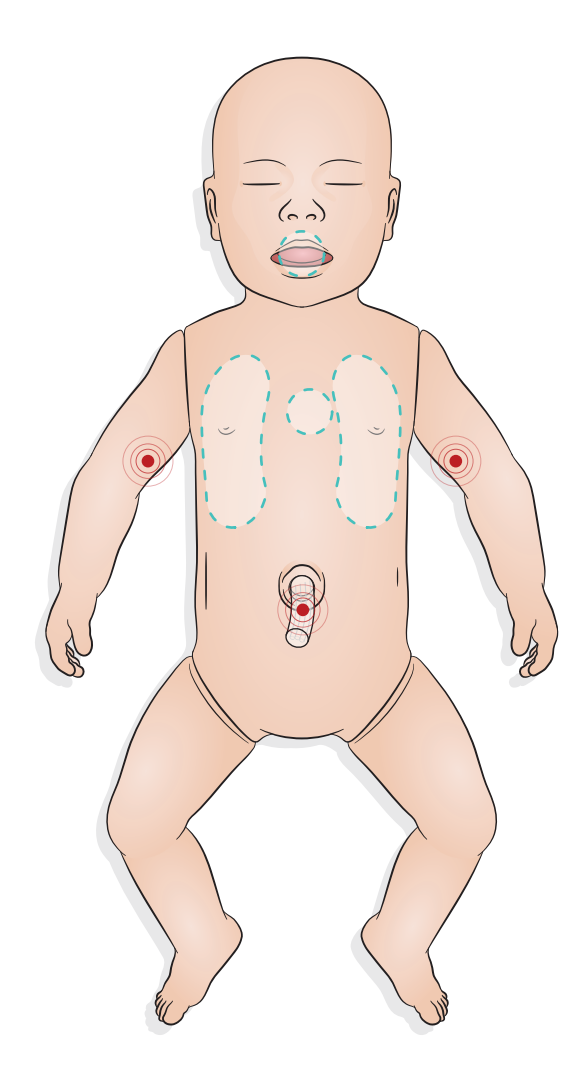

# <span id="page-11-0"></span>Preparazione alla simulazione - Inserimento del modulo del meconio

- Inserire il modulo con un dito, senza forzare.
- Il modulo del meconio può essere rimosso usando un catetere di aspirazione a 100 mmHg.
- È stato aggiunto un filo per consentire la rimozione dell'oggetto.

#### $\equiv$  Nota

- *Non aggiungere lubrificante al modulo.*
- *Non inserire il modulo del meconio oltre l'ugola.*

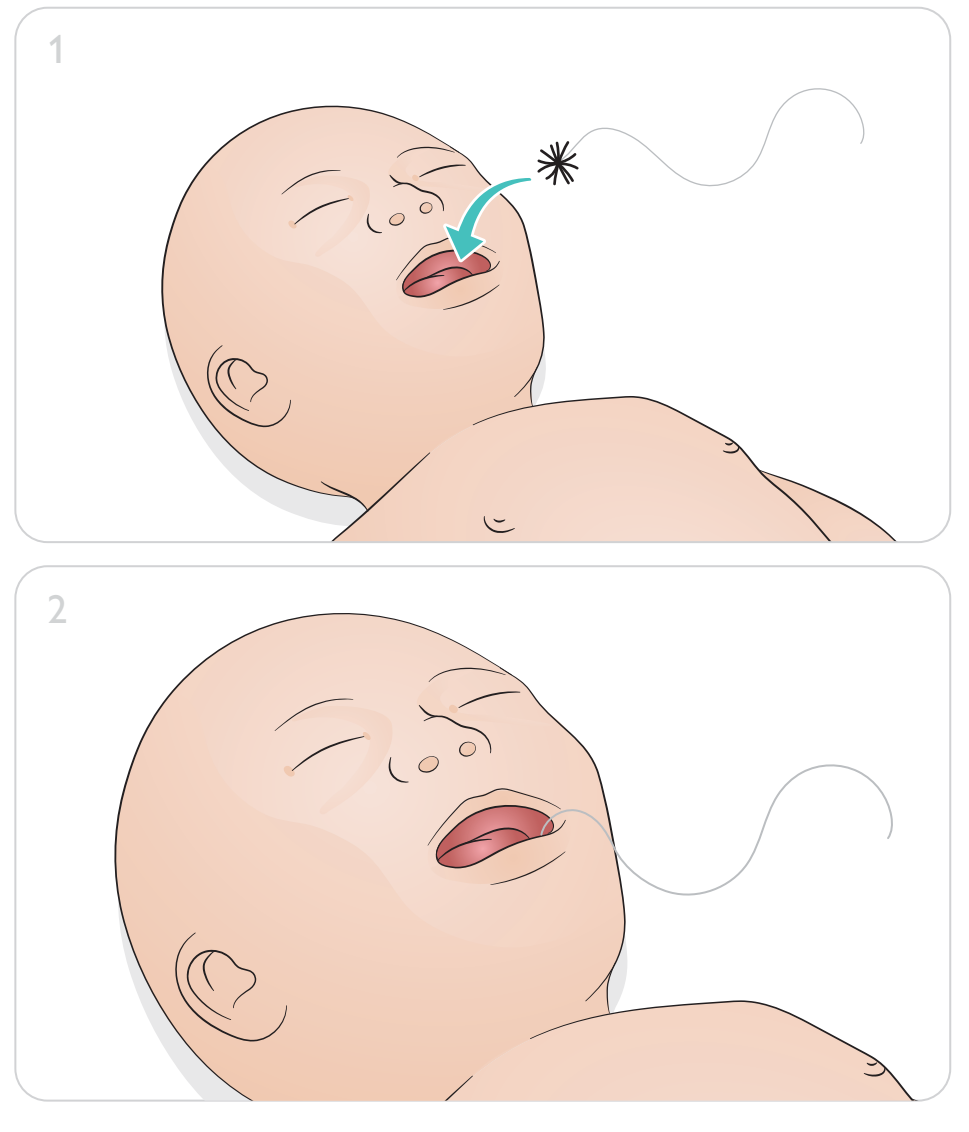

# <span id="page-12-0"></span>Preparazione alla simulazione - Cateterizzazione venosa ombelicale

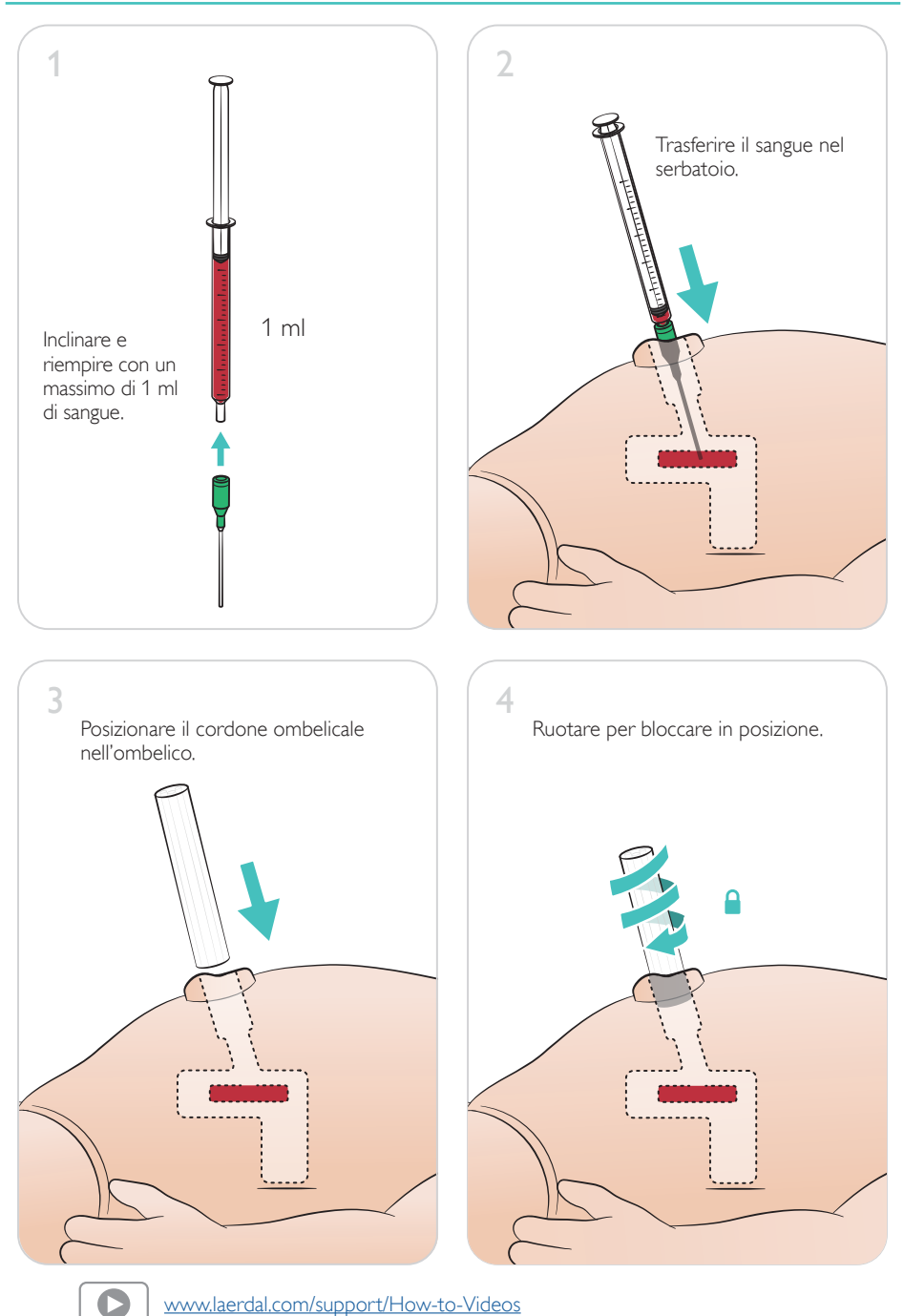

## <span id="page-13-0"></span>Infusioni di grande volume

Se lo scenario richiede infusioni di grande volume di fluidi (oltre 10 ml), collegare la sacca di drenaggio vuota al simulatore.

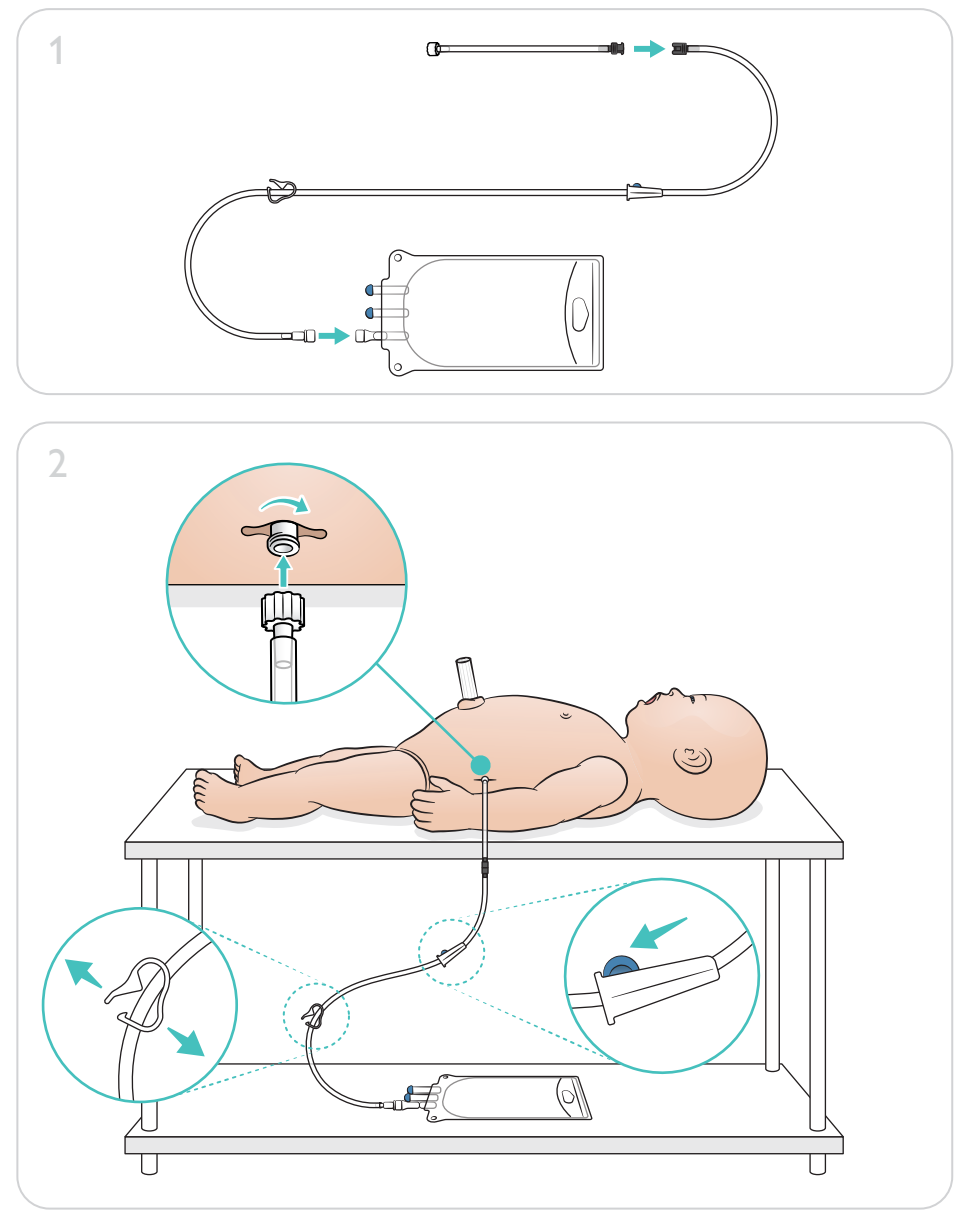

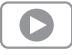

[www.laerdal.com/support/How-to-Videos](https://www.laerdal.com/support/how-to-videos/simnewb-how-to-videos/)

# <span id="page-14-0"></span>Preparazione per la simulazione - Gamba per IO - Infusioni di grande volume

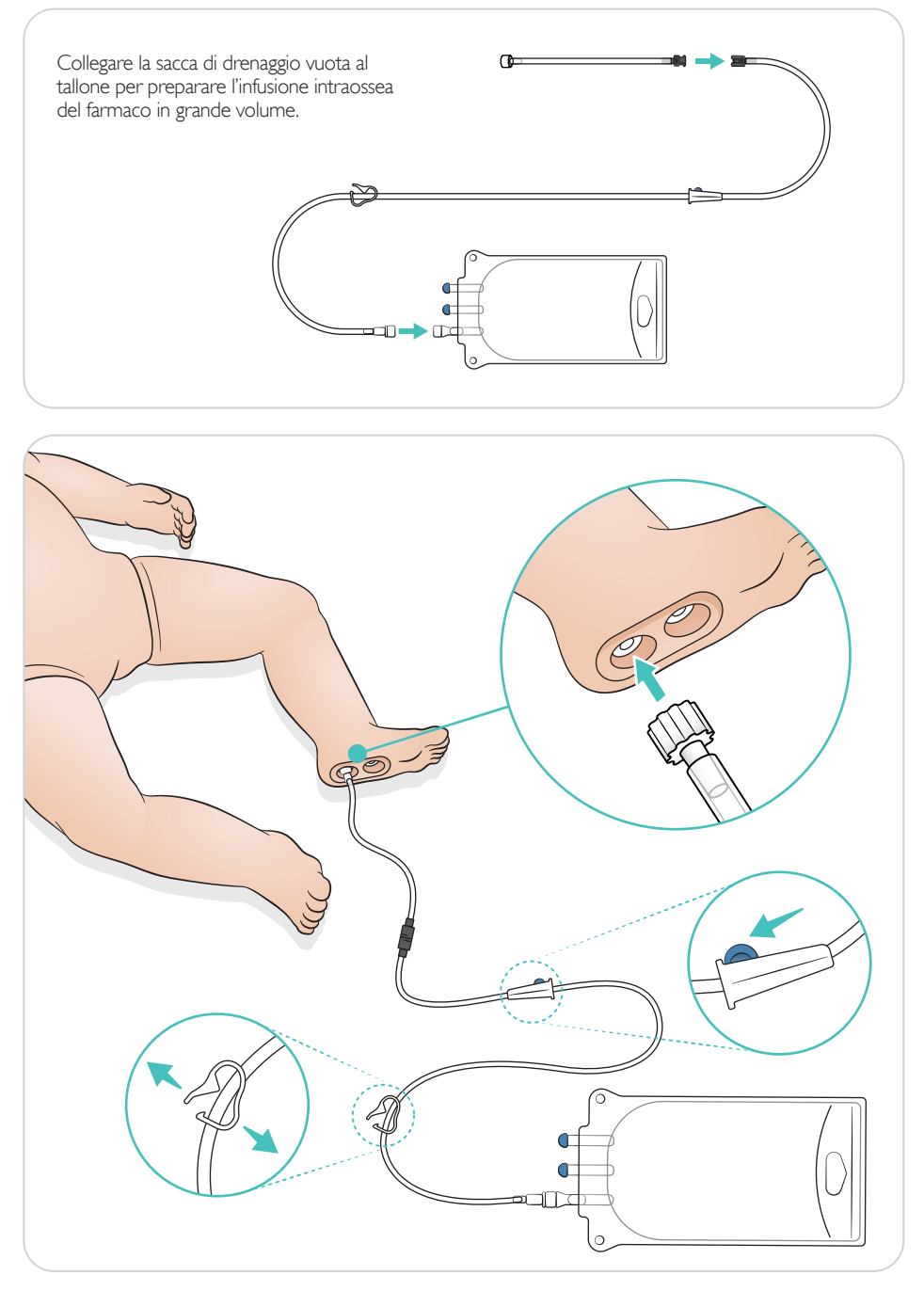

<span id="page-15-0"></span>Ruotare gli occhi per selezionare il tipo di pupilla.

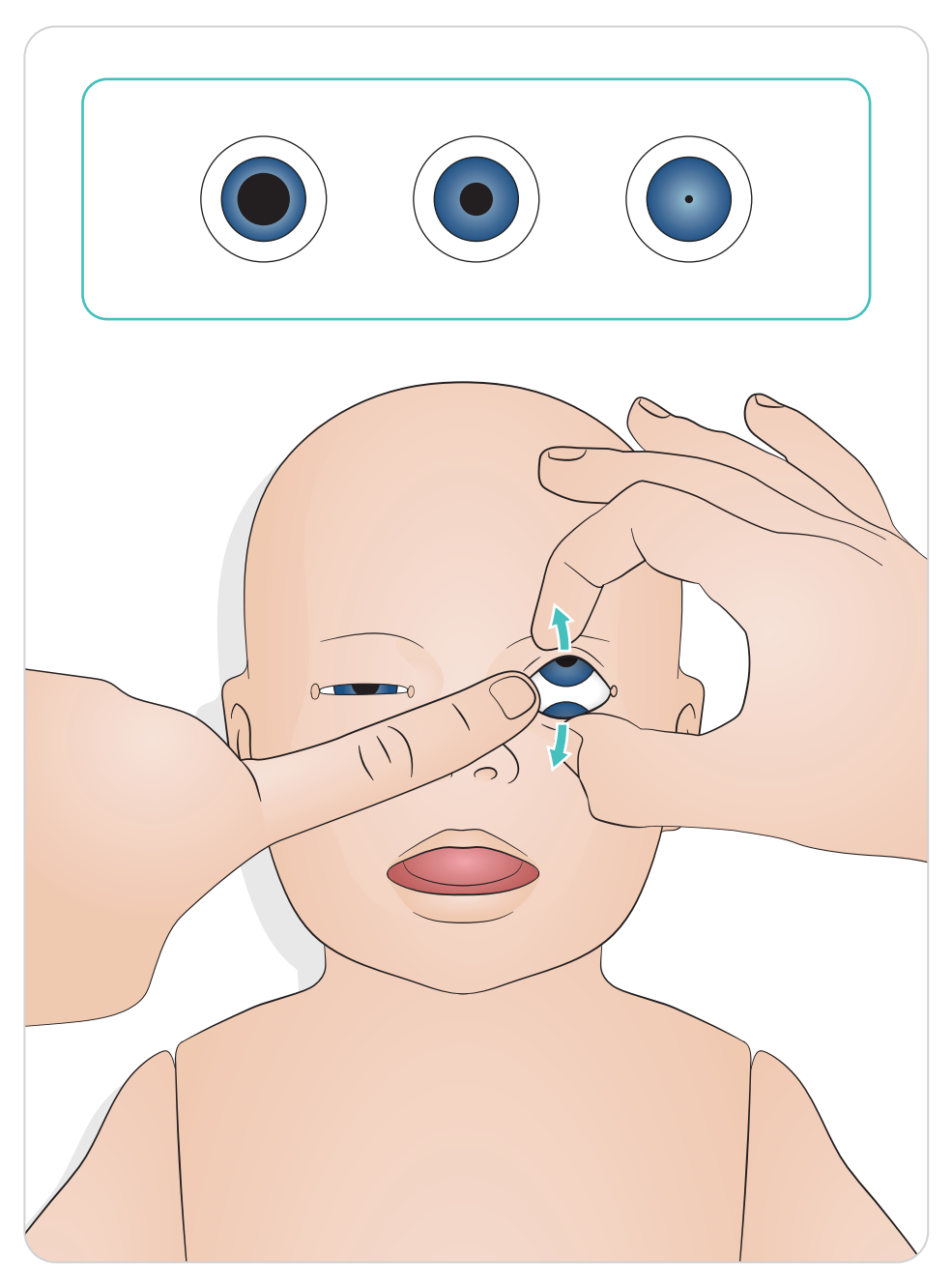

#### <span id="page-16-0"></span>Lubrificazione degli strumenti

Lubrificare le lame del laringoscopio e i tubi prima di inserirli nelle vie aeree. L'inserimento di strumenti o tubi non lubrificati potrebbe danneggiare le vie aeree. Usare esclusivamente lubrificante siliconico fornito da Laerdal Medical.

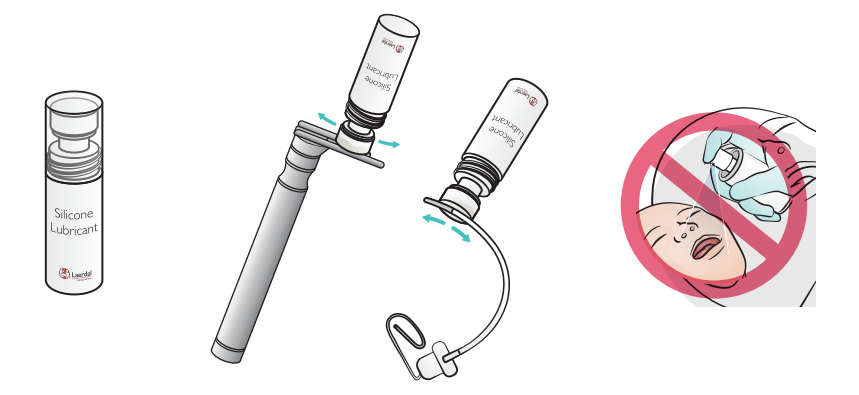

#### Lubrificazione del simulatore SimNewB

Lubrificare la parte frontale del simulatore prima di presentare gli scenari. Usare esclusivamente gel lubrificante per il parto fornito da Laerdal Medical.

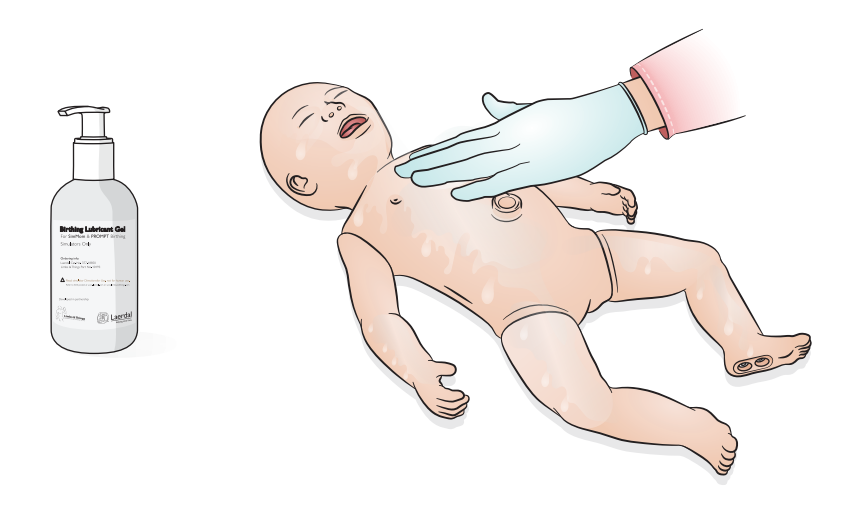

# <span id="page-17-0"></span>Uso - Intubazione

Eseguire l'intubazione orale o nasale.

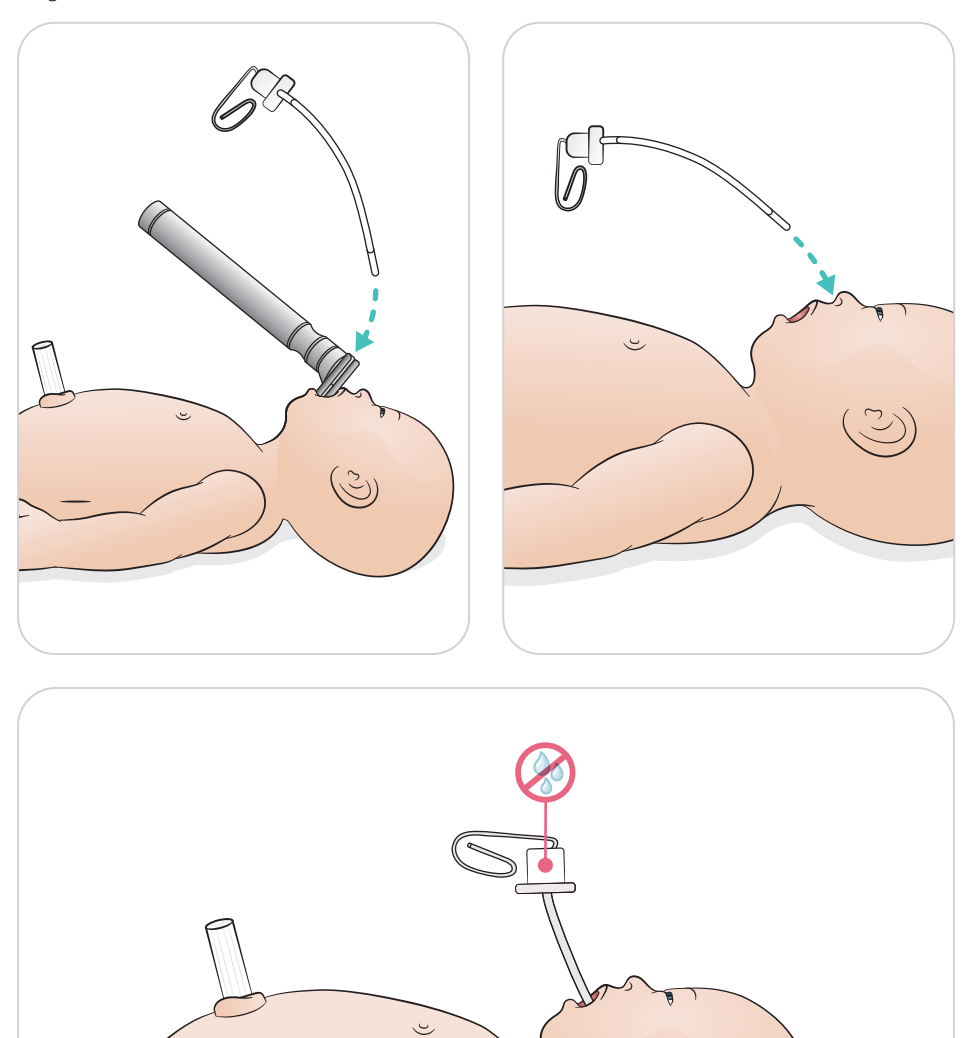

<span id="page-18-0"></span>Eseguire le ventilazioni con innalzamento del torace visibile.

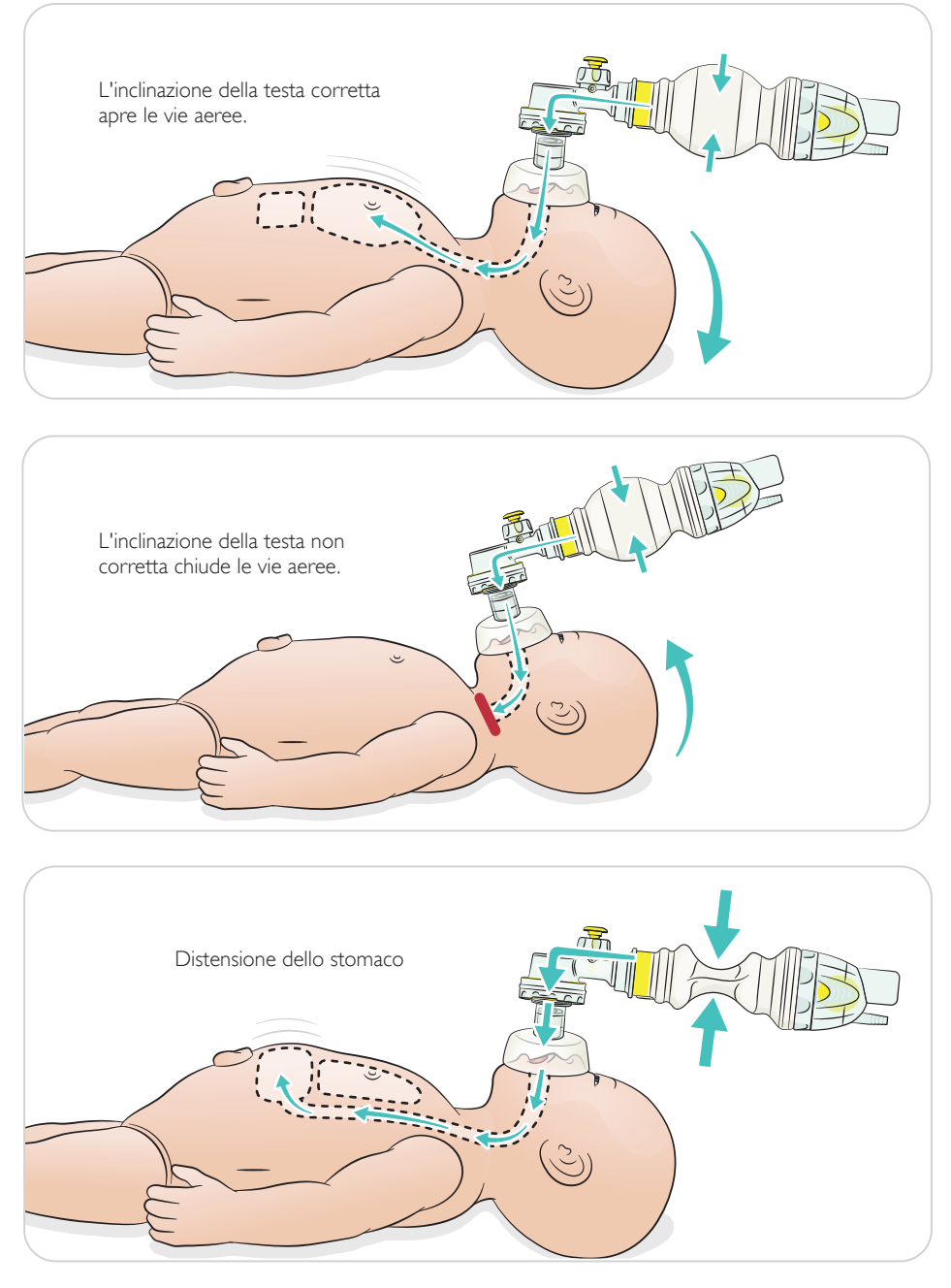

<span id="page-19-0"></span>Eseguire l'RCP di base.

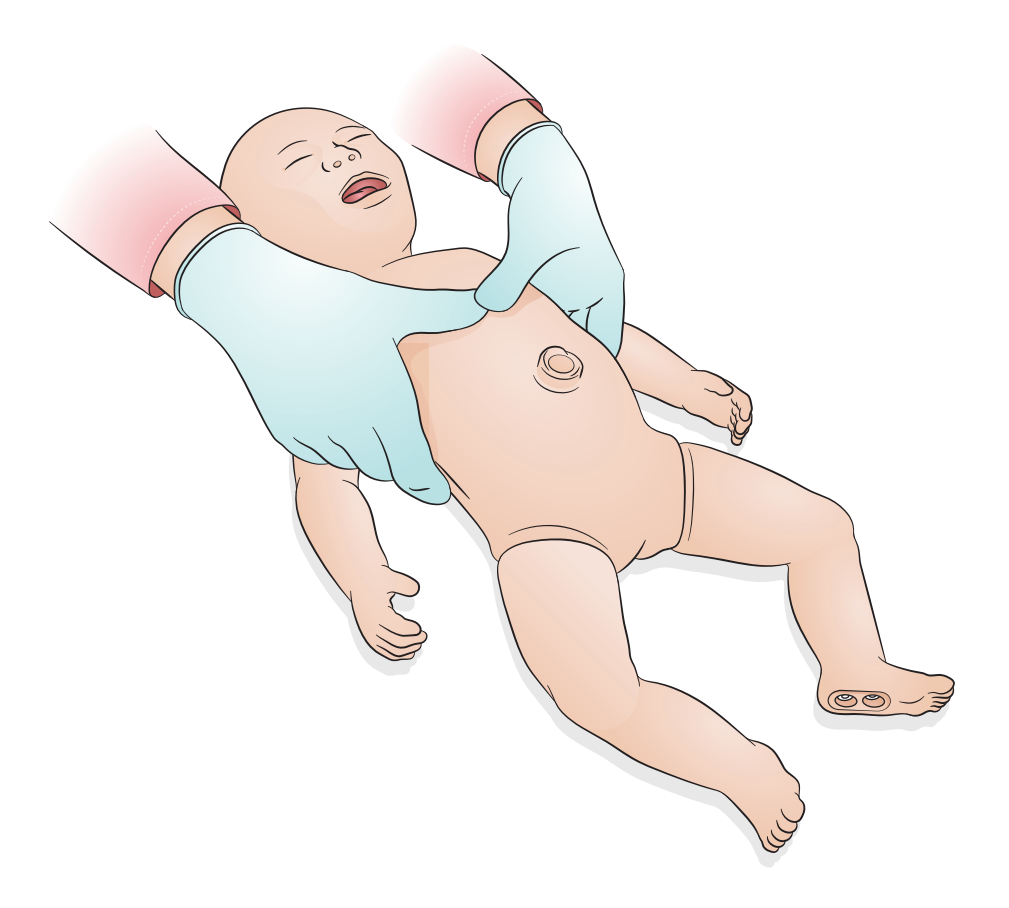

<span id="page-20-0"></span>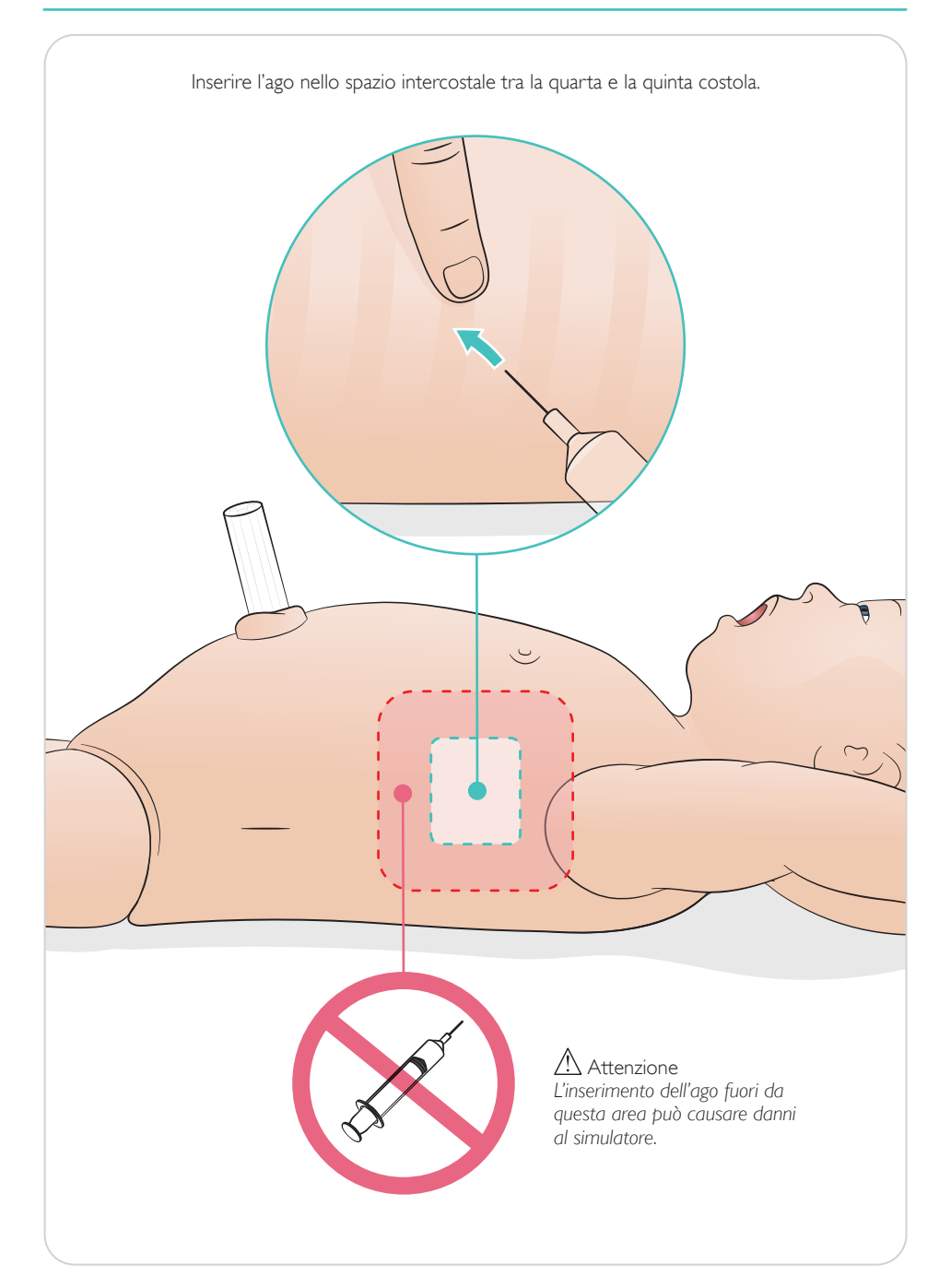

<span id="page-21-0"></span>Cordone ombelicale simulato con accesso venoso e arterioso. Ritorno del sangue simulato alla cannulazione.

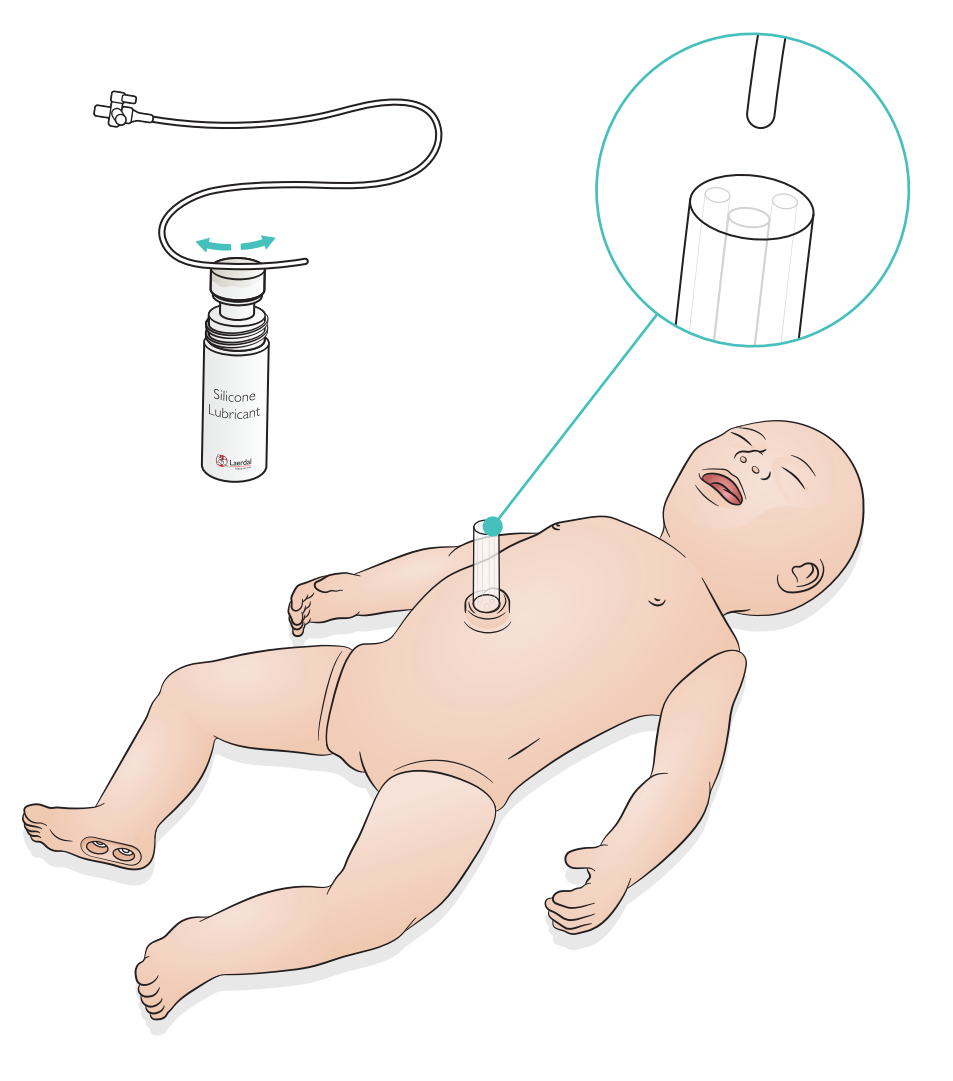

<span id="page-22-0"></span>Per infusioni di grande volume di fluidi (oltre 10 ml), collegare la sacca di drenaggio vuota al simulatore.

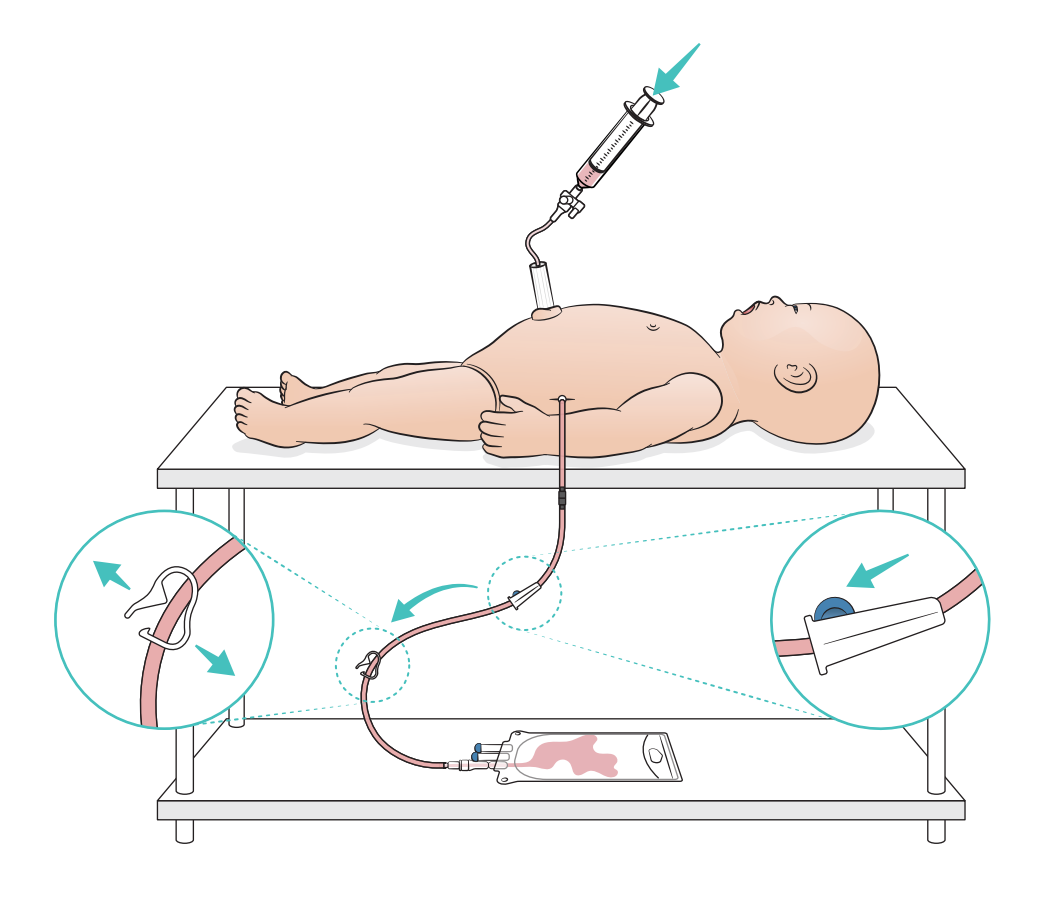

# <span id="page-23-0"></span>Uso - Gamba per IO

# $\equiv$  Nota

*La gamba per IO deve essere riparata o sostituita dopo ogni simulazione in cui sono stati utilizzati fluidi.*

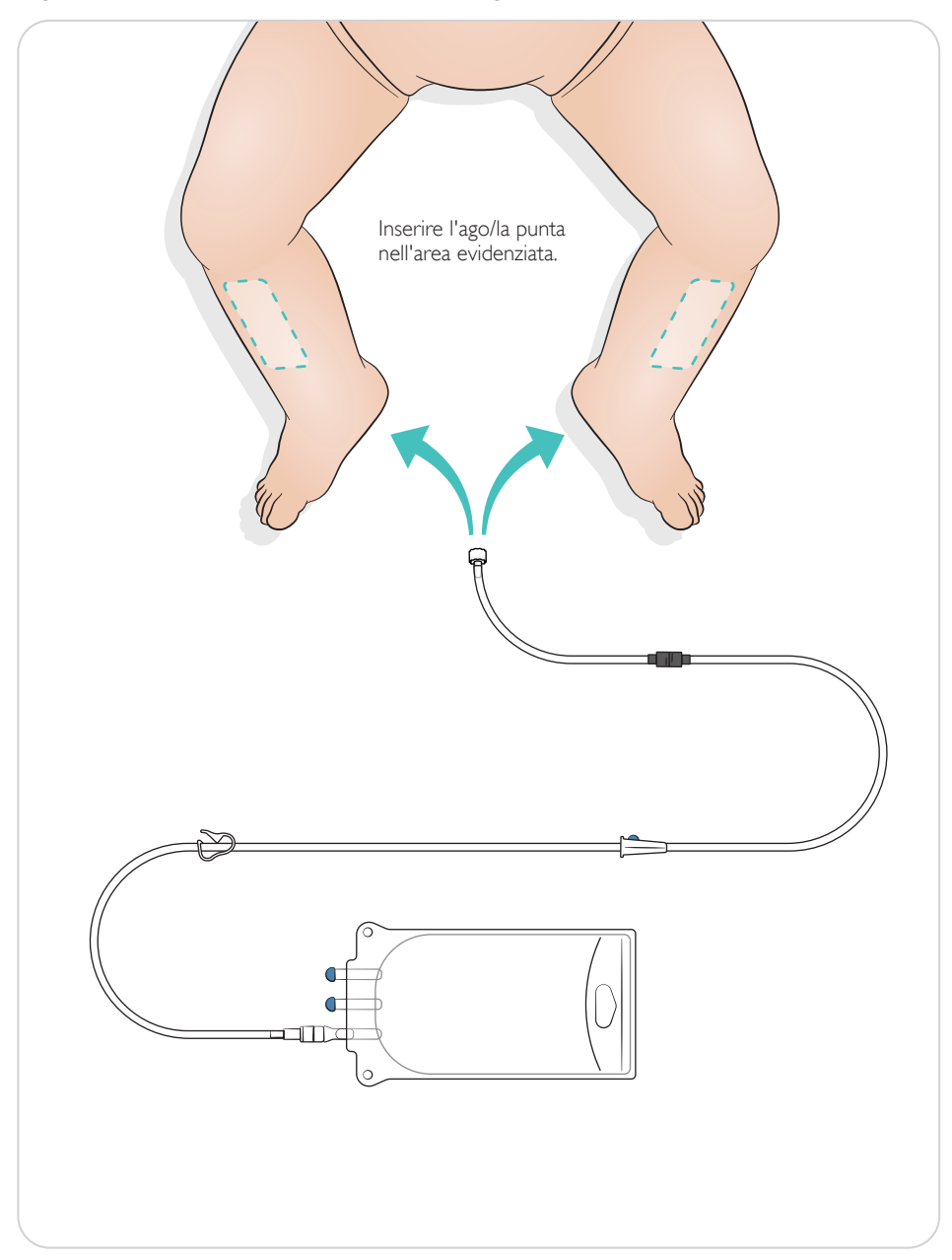

#### <span id="page-24-0"></span>Impostazioni reclutamento polmonare

Impostare un numero di ventilazioni tra 4 e 7 prima di avviare la sessione.

# SimPad Plus

Attivare il reclutamento polmonare in modalità manuale prima di avviare lo scenario.

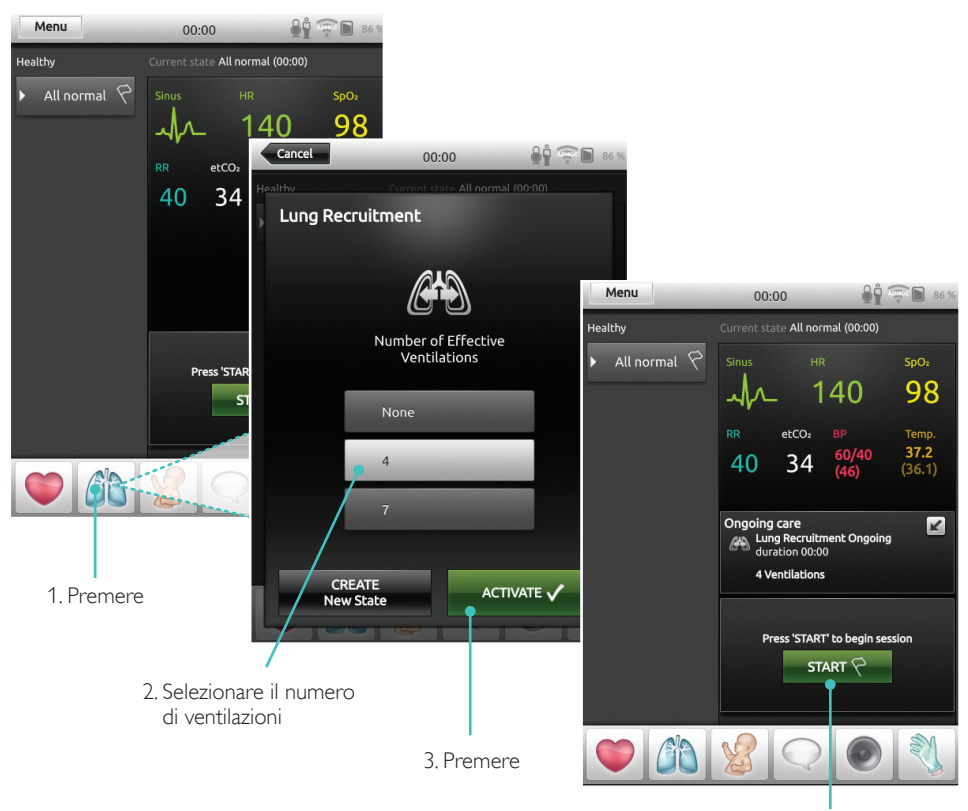

4. Avviare

# <span id="page-25-0"></span>**LLEAP**

Attivare il reclutamento polmonare in modalità manuale prima di avviare lo scenario.

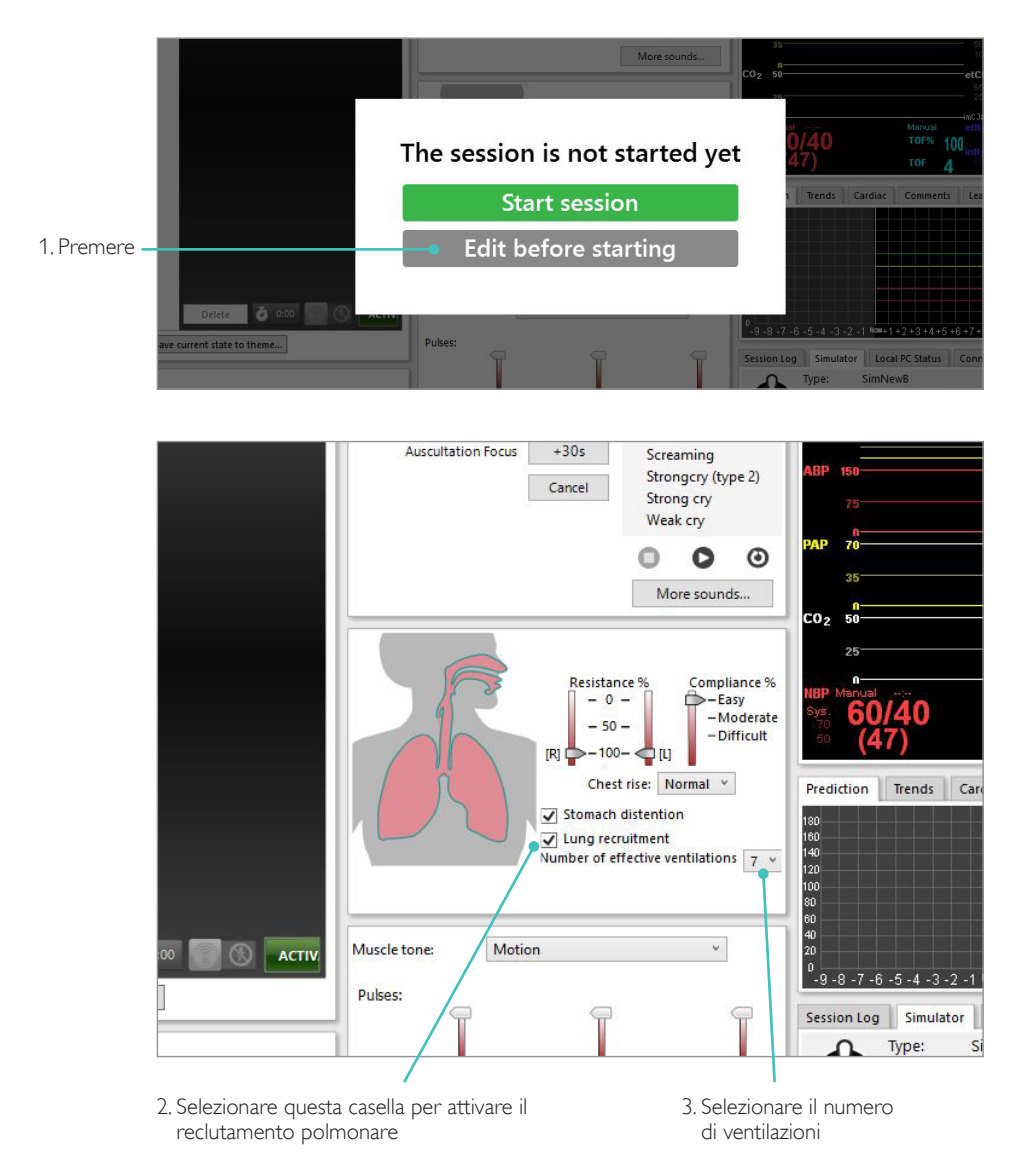

## <span id="page-26-0"></span>Impostazioni del livello

Usare i livelli per semplificare l'esecuzione di sessioni in modalità manuale. A ogni livello da 0 a 5 corrisponde un insieme di segni vitali predefiniti.

Passare direttamente da un livello all'altro nel corso della sessione per modificare lo stato clinico del simulatore SimNewB.

# SimPad Plus LLEAP

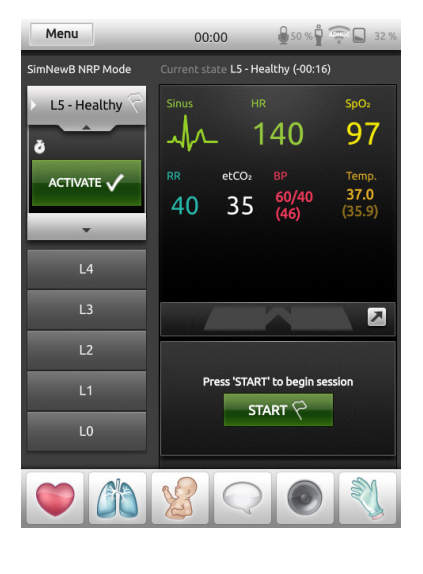

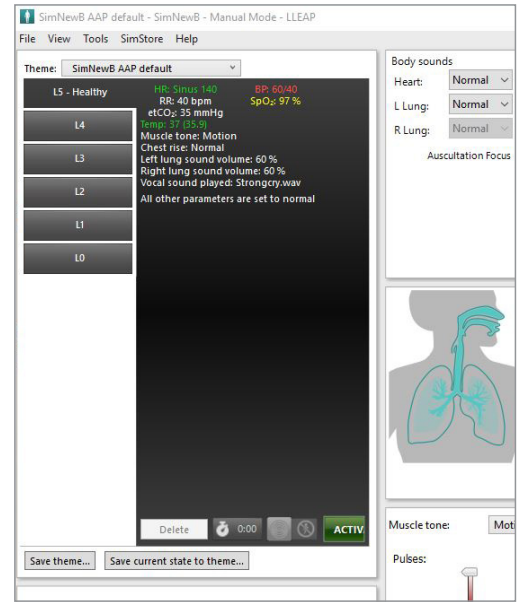

# <span id="page-27-0"></span>Cura generale

- Per preservare la pelle del simulatore, lavarsi le mani prima dell'uso e collocare il simulatore su una superficie pulita.
- Indossare guanti durante le simulazioni. Evitare l'uso di guanti di plastica colorati perché potrebbero macchiare la pelle del simulatore.
- Se una sessione di training prevede l'uso di fluidi nel serbatoio ombelicale e nella gamba per IO, rimuovere i fluidi subito dopo la sessione.

## Pelle

- Utilizzare un panno privo di pelucchi per rimuovere la polvere e lo sporco.
- Lavare la pelle con sapone neutro e acqua. Non immergere.
- Per rimuovere il lubrificante per il parto, usare acqua tiepida insaponata.

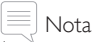

*I seguenti oggetti potrebbero macchiare il manichino:*

- *rossetto e penne*
- *guanti di lattice*
- *utilizzo di vestiti diversi da quelli originariamente forniti con il simulatore*

## <span id="page-28-0"></span>Pulizia del modulo della gamba per IO

Rimuovere i residui di fluido dal serbatoio interno e sciacquare. Ripetere l'operazione fino alla pulizia completa.

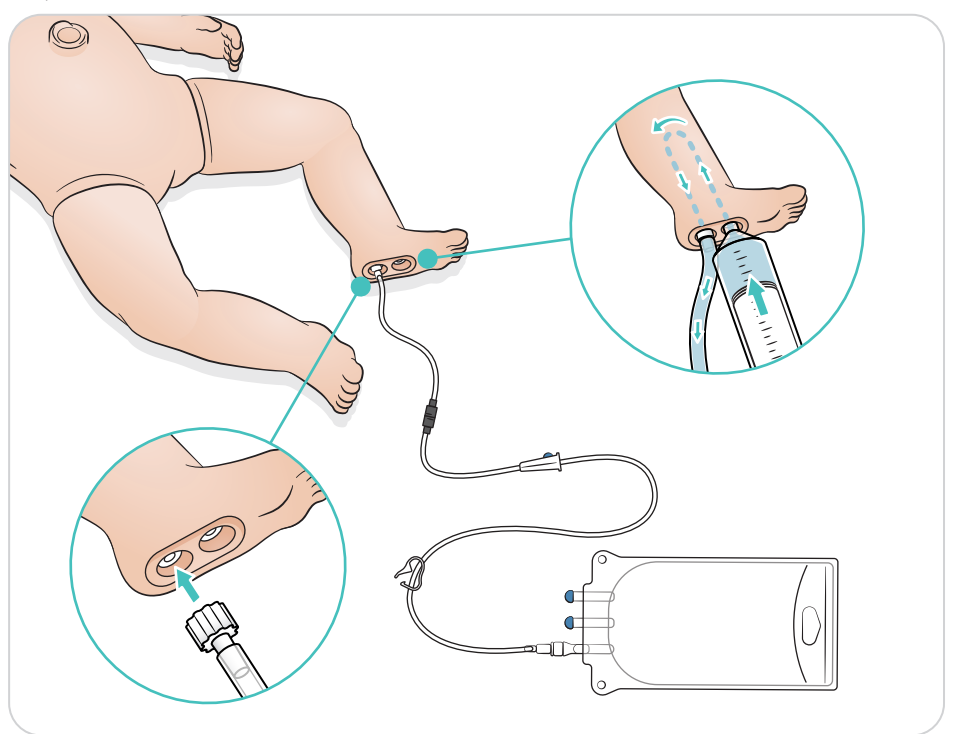

# <span id="page-29-0"></span>Cura e pulizia

# Pulizia del serbatoio ombelicale

Rimuovere i residui di fluido dal serbatoio interno e sciacquare. Ripetere l'operazione fino alla pulizia completa.

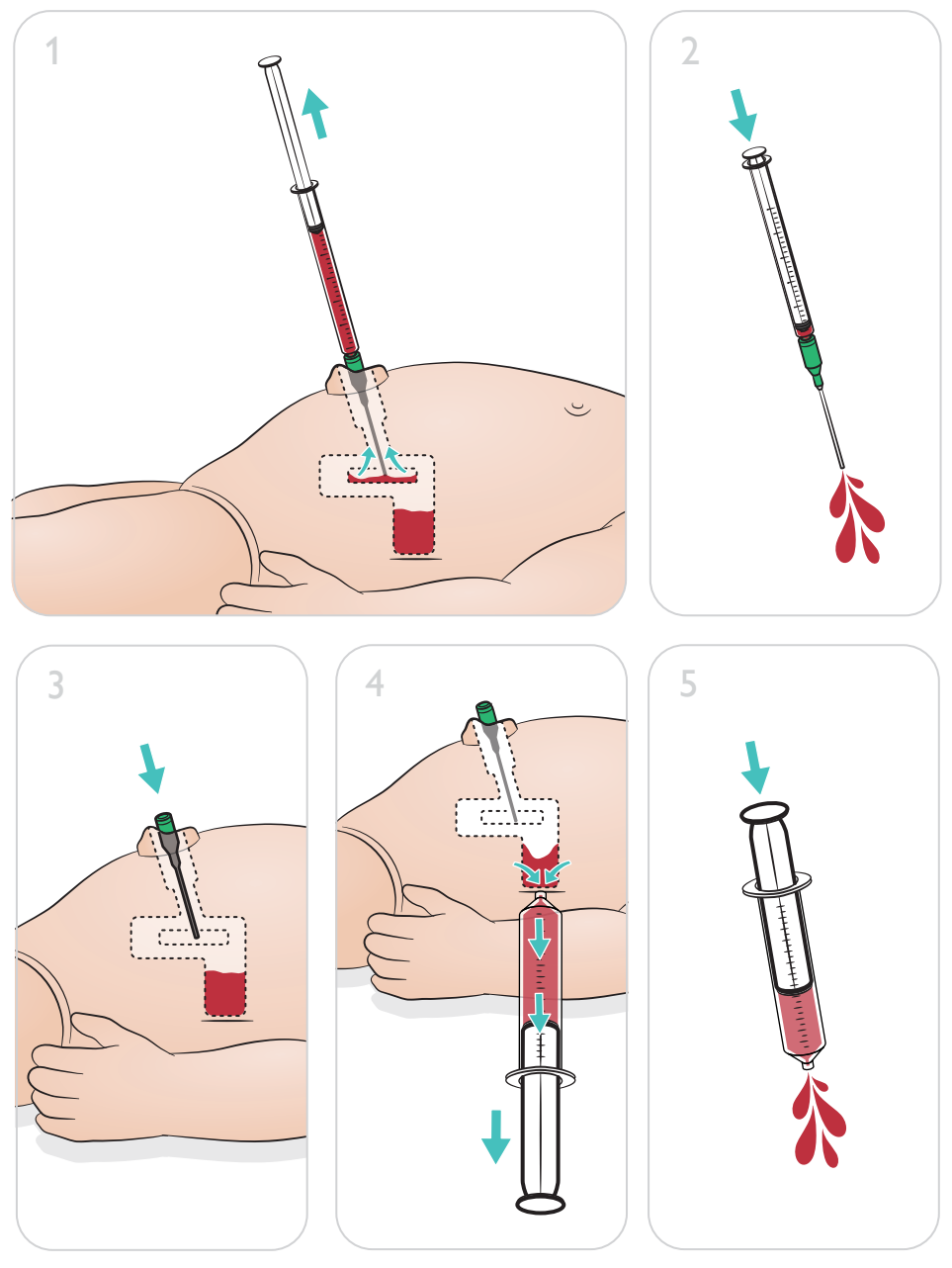

Nota Rimuovere l'ago dall'ombelico al termine della procedura di pulizia.

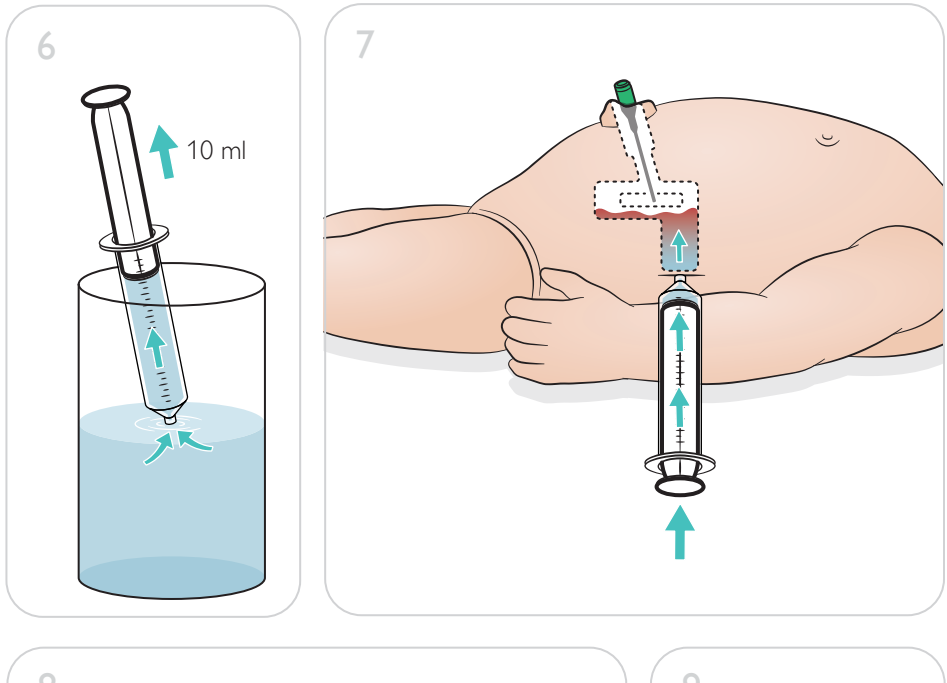

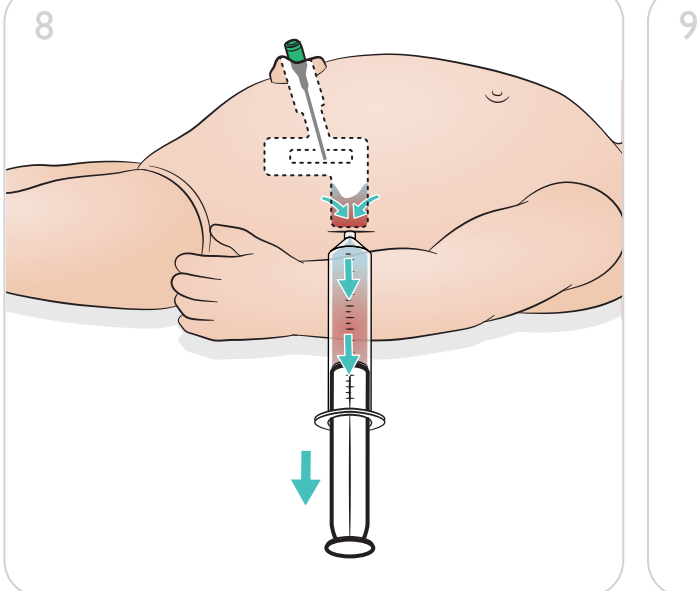

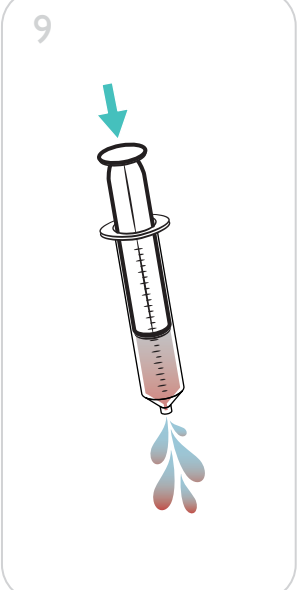

<span id="page-31-0"></span>Riparazione del modulo della gamba per IO

Dopo aver eseguito le procedure IO con i fluidi, pulire e riparare oppure sostituire il modulo della gamba per IO.

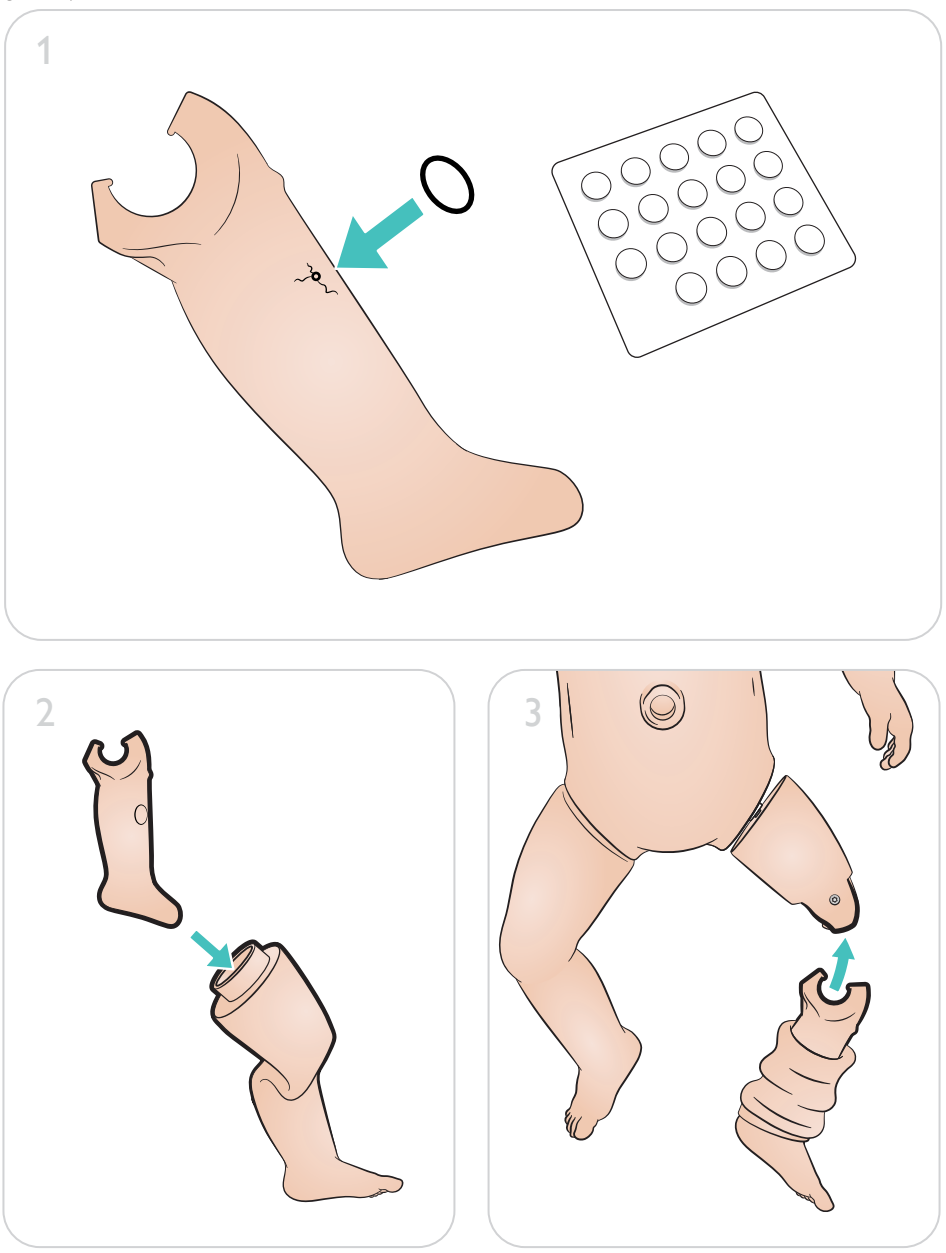

# <span id="page-32-0"></span>Manutenzione

Rimuovere e sostituire il modulo gamba per IO

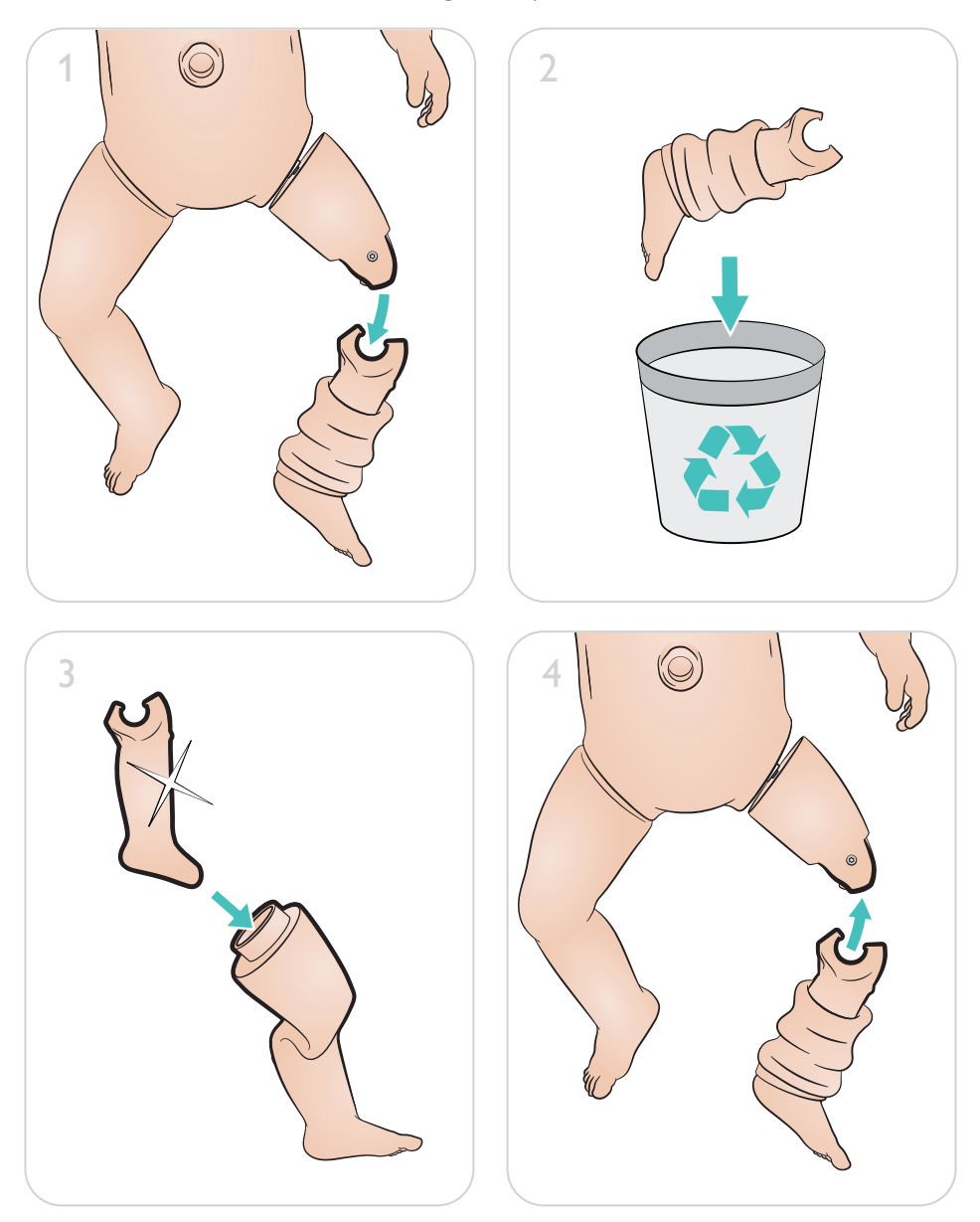

 $\bullet$ 

#### Per trarre il massimo beneficio dal prodotto, visitare

# [www.laerdal.com/](http://www.laerdal.com/support)support

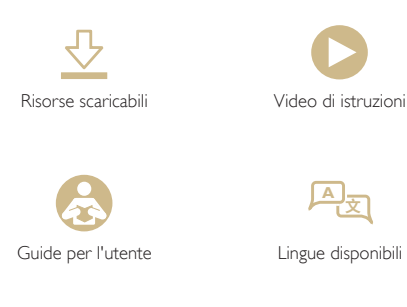

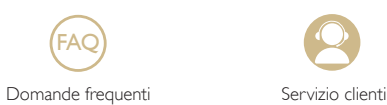

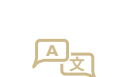

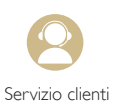

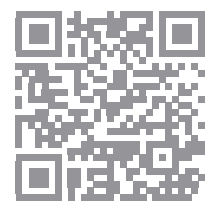

© 2019 Laerdal Medical AS. Tutti i diritti riservati.

Produttore: Laerdal Medical AS P.O. Box 377 Tanke Svilandsgate 30, 4002 Stavanger, Norway T: (+47) 51 51 17 00

Stampato in Norvegia

helping save lives

www.laerdal.com

20-16306 Rev A 20-16306 Rev A